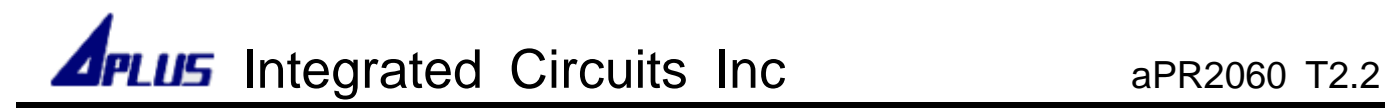

# APR2060DB-T2.2 Demo Board User Guide

APR2060 DB-T2.2 is suitable for APR2060-T2.2 supporting fixed 1/2/4 messages 3 modes.

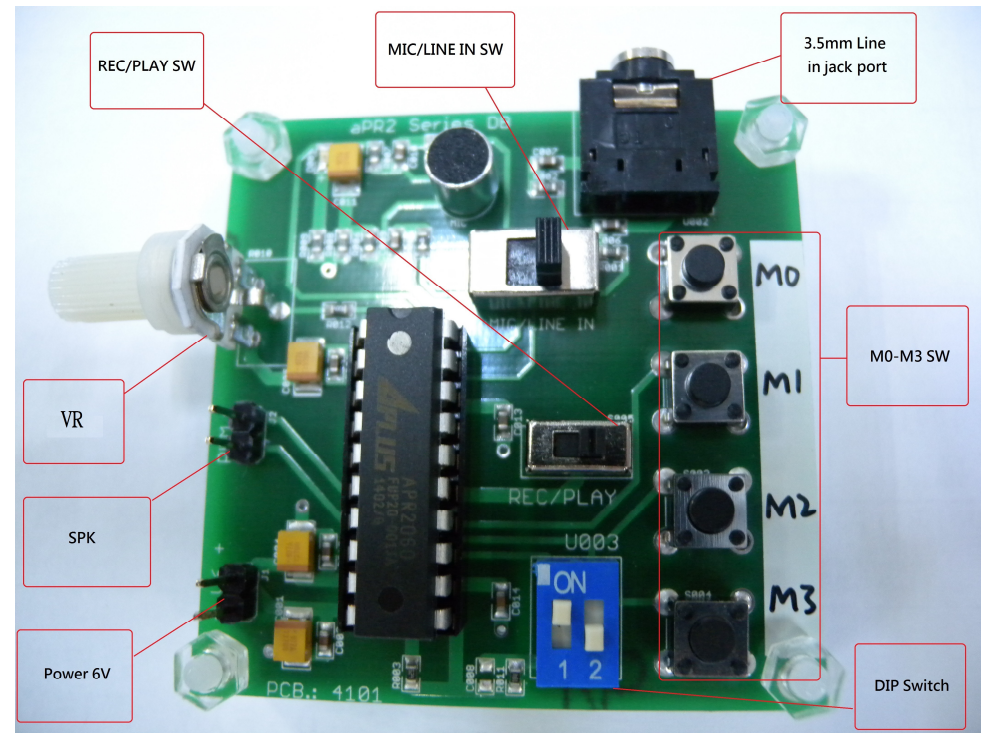

## ● How to set up :

- 1. Connect the speaker & the power ( 6V, 4batteries )
- 2. Move the DIP SW to your required 1 or 2 or 4 sections rec & playback. ( Default : 4 sections mode & 12KHz sample rate )

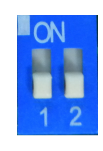

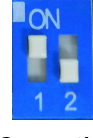

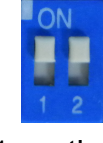

4 sections 2 section 2 and 2 section 1 section

10sec/each section(M0-M3) 20sec/each section( M0&M1) 40sec/M0

- \*\* Please note to remove the power & wait for 3-5 seconds then connect the power again before you change the DIP SW to another section mode.
- How to record :

1. For MIC recording :

Slide MIC/LINE IN SW to MIC and Slide REC/PLAY to REC  $\rightarrow$  Press & release TACT SW( M0-M3 ), hear BEEP sound with LED on to start REC through Microphone. Press & release TACT SW again or memory full with LED off to finish your recording.

- 2. For Line In recording : Slide MIC/LINE IN SW to LINE IN and Slide REC/PLAY to REC, connecting 3.5mm audio cable to PC, cell phone or MP3 player. then start the recording as the above.
- How to play :

Slide REC/PLAY SW to PLAY  $\rightarrow$  Press & Release TACT SW (M0-M3) to play voices with LED on. After finishing playback, LED will be off.

 The sample rate can be adjusted by using the VR ( Default at 47K Ohm ) on the demo board. Forward rotation would lower the sample rate. We attach their corresponding table of sample rate for reference.

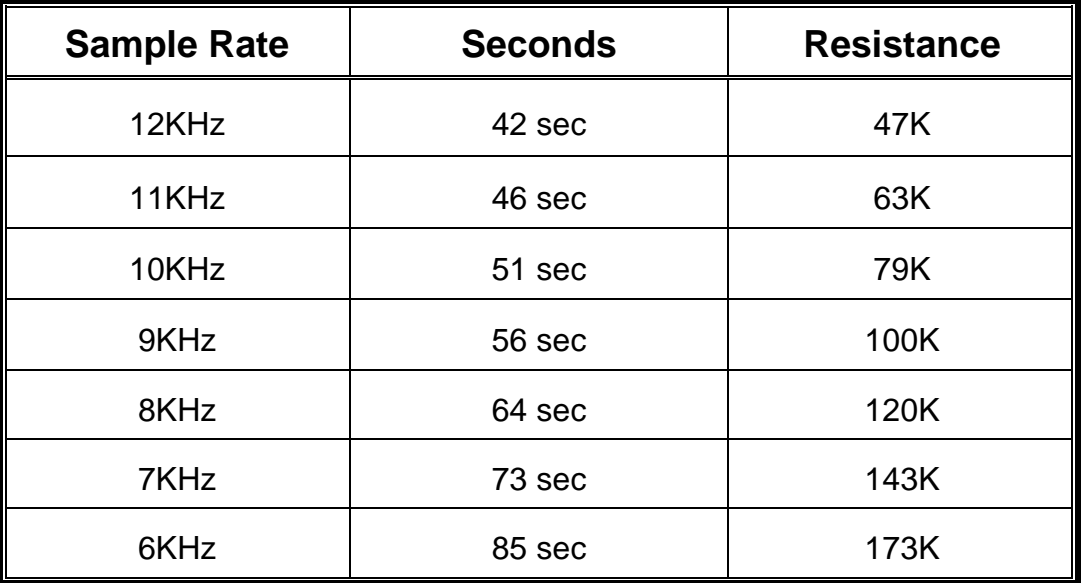

If need more details, please visit our website http://www.aplusinc.com.tw for its data sheet.

#### -**HISTORY**

### **Ver. A (2014/05/22)**

- Original version User Guide for aPR2060 T2.2

## **Ver. B (2014/09/09)**

- Modify Rosc of the picture to VR
- Modify the description " The sample rate can be adjusted by using the VR on the demo

board." to " The sample rate can be adjusted by using the VR ( Default at 47K Ohm ) on the demo board."